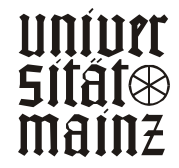

LEHRSTUHL FÜR ALLG. BWL UND WIRTSCHAFTSINFORMATIK UNIV.-PROF. DR. HERBERT KARGL

*Maul, Michael* 

## *GUI – Graphical User Interface*

ARBEITSPAPIERE WI Nr. 9/1998

Schriftleitung: Dr. rer. pol. Axel C. Schwickert

# Information

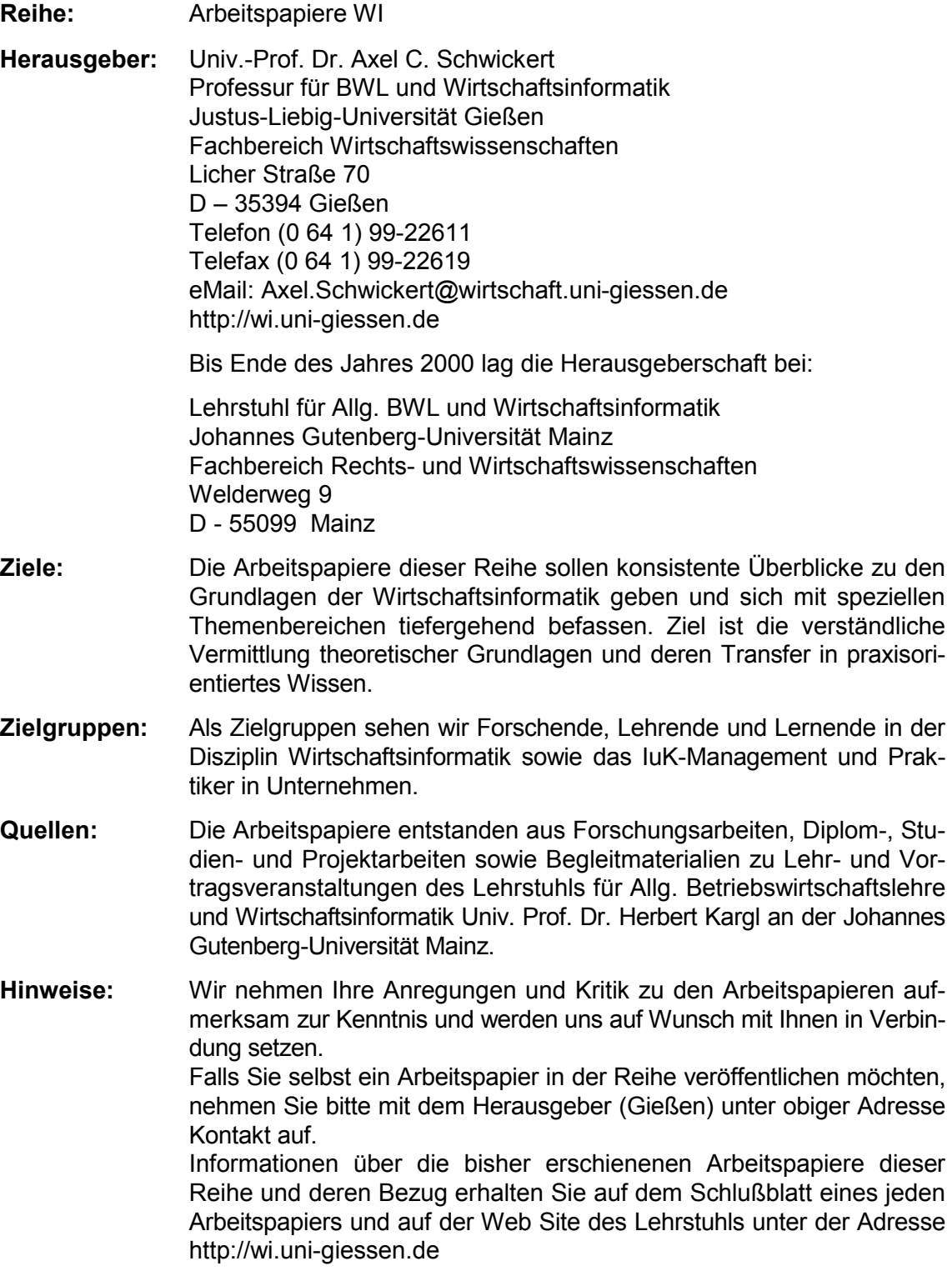

Alle Arbeitspapiere der Reihe "Arbeitspapiere WI" sind einschließlich aller Abbildungen urheberrechtlich geschützt. Jede Verwertung außerhalb der Grenzen des Urheberrechtsgesetzes ist ohne Zustimmung des Herausgebers unzulässig. Dies<br>gilt insbesondere für Vervielfältigungen, Übersetzungen, Mikroverfilmungen und die Einspeicherung, Be- und Ve tung in elektronischen Systemen. Layout by ACS Publications Copyright 1996 - 2001

# Arbeitspapiere WI Nr. 9/1998

Autor: Maul, Michael

**Titel:** GUI – Graphical User Interface

**Zitation:** Maul, Michael: GUI – Graphical User Interface, in: Arbeitspapiere WI, Nr. 9/1998, Hrsg.: Lehrstuhl für Allg. BWL und Wirtschaftsinformatik, Johannes Gutenberg-Universität: Mainz 1998.

- **Kurzfassung:** Grafische Benutzerschnittstellen (Graphical User Interfaces, GUI) sind heute selbstverständlicher Bestandteil moderner Softwaresysteme. Ihre Entwicklung hat den Computer breiten Anwenderschichten zugänglich gemacht und seine Bedienung erheblich vereinfacht. Dieser Erfolg beruht nicht ausschließlich auf der Möglichkeit, grafische Darstellungen auf Computerbildschirmen zu erzeugen (grafische Oberfläche), sondern ist Ausdruck einer Reihe von Aspekten der Mensch-Maschine-Interaktion, die sich erst bei genauerer Betrachtung erschließen. Das vorliegende Arbeitspapier charakterisiert bestehende GUIs und beschreibt Einsatzmöglichkeiten, aktuelle Erkenntnisse und Entwicklungstendenzen.
- **Schlüsselwörter:** GUI, Graphical user Interface, Benutzerschnittstelle, Grafische Oberfläche, E/A-Geräte, Mensch-Maschine-Kommunikation, Multimedia, Hypermedia, Ergonomie, Akzeptanz, Direkte Manipulation

### Inhaltsverzeichnis

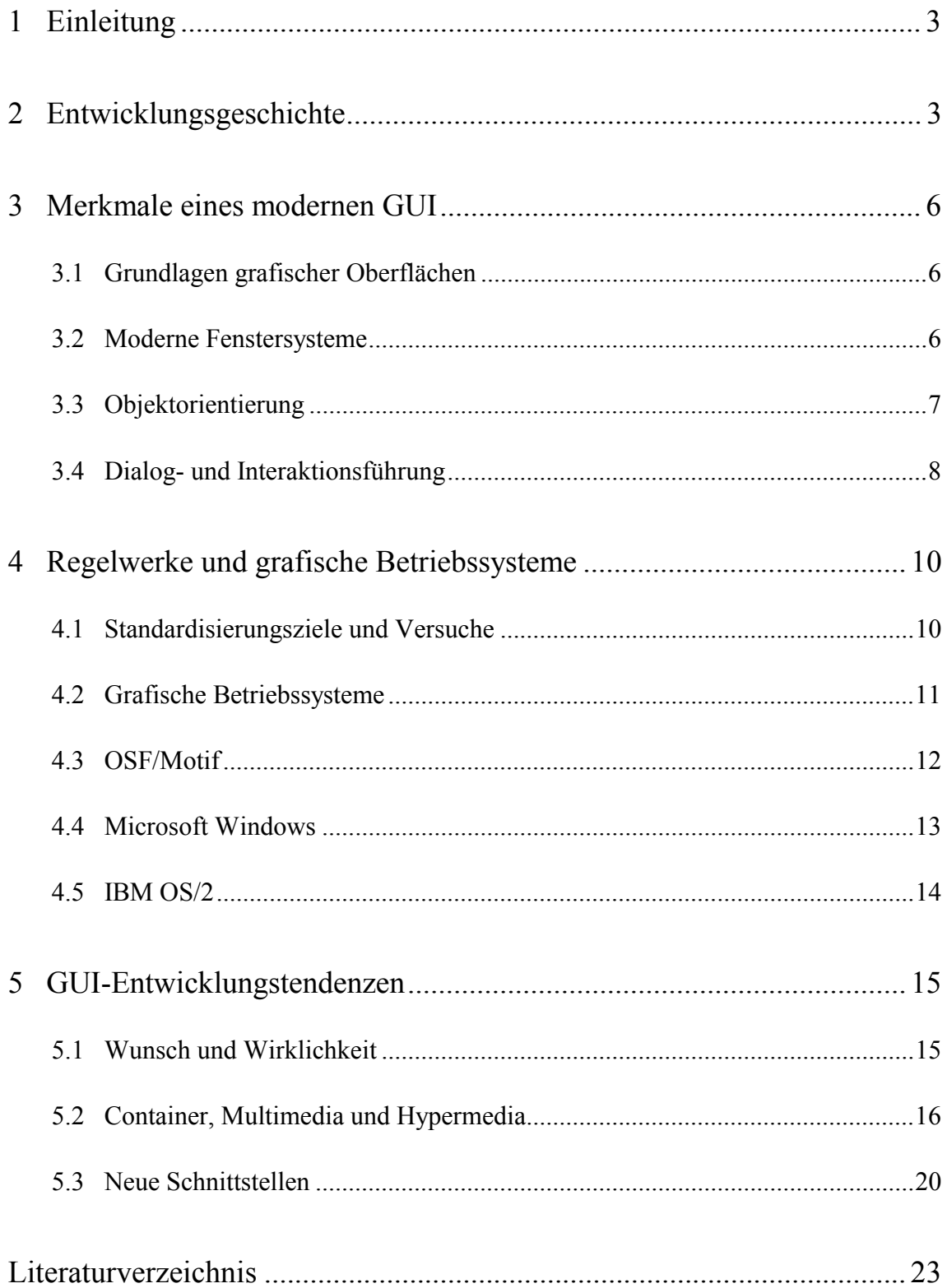

#### 1 Einleitung

"There is no reason for any individual to have a computer in their home."

Seit dieser Äußerung Ken Olsons, des Präsidenten von DEC, aus dem Jahre 1977 hat sich die Computerlandschaft in allen Bereichen des Lebens drastisch geändert. Heute finden wir Computer zu Hause ebenso häufig vor wie am Arbeitsplatz oder in der Freizeit. Sie helfen uns, oder sollten dies zumindest, in Form von PCs und Workstations genauso wie als Bankautomat oder beim Programmieren eines Videorecorders. Die Computertechnologie, die vor 30 Jahren noch ausschließlich Spezialisten vorbehalten war, steht heute jedem offen. Nach Schätzungen des Inteco-Institutes verfügten 1998 fast 40% aller deutschen Haushalte über einen PC.1 Diese weitreichende Verbreitung von Computern finden wir auch in der Geschäfts- und Arbeitswelt wieder, so daß sich viele Menschen oft unfreiwillig mit der Notwendigkeit konfrontiert sehen, diese neue Technologie zu akzeptieren und mit ihr zu arbeiten. Die mit diesem Zwang einhergehenden Folgen wie Angst und Ablehnung gegenüber dem Computer können dabei nicht mehr mit teuren Schulungen und neuen Zwängen bekämpft werden, sondern verlangen nach zeitgemäßen Lösungen. Ein Weg, sowohl die Akzeptanz als auch die Produktivität von Computern am Arbeitsplatz zu erhöhen, ist es, die für den Benutzer relevanten Teile der Hard- und Software so zu gestalten, daß sie leicht und intuitiv zu erlernen und zu benutzen sind. $<sup>2</sup>$ </sup>

Im vorliegenden Arbeitspapiers soll das Graphical User Interface (GUI), das den heutigen Stand in der Gestaltung der Mensch-Computer-Schnittstelle repräsentiert, nach einem kurzen historischen Überblick über die Schnittstellenentwicklung, charakterisiert und seine verschiedenen Ausprägungen sowie Einsatzmöglichkeiten dargestellt werden.

#### 2 Entwicklungsgeschichte

Die Geschichte der Benutzerschnittstelle ist so alt wie der Computer selbst. Da es zur Nutzung eines Computers notwendig ist, ihm Verarbeitungsvorschriften, also Programme und Daten zur Verarbeitung einzugeben sowie die Ergebnisse wieder abzufragen, besteht die Notwendigkeit, daß der Benutzer über eine Schnittstelle mit dem Computer kommunizieren kann. Form und Handhabung dieser Benutzerschnittstelle sind dabei hauptsächlich von drei Faktoren abhängig (siehe Abb. 1).

1. *Rechenleistung* und *Speicherkapazität* der eingesetzten Computer sind von zentraler Bedeutung für die Verwaltung der Benutzerschnittstelle. Generell kann man sagen, daß mit steigender Leistungsfähigkeit auch mehr Ressourcen für das User Interface (UI) bereitgestellt werden können, was sich bei sinnvollem Einsatz positiv auf die Gestaltung des UI auswirkt.

<sup>1</sup> Vgl. Gruber, Ralf: CD-Software vor Deutschland-Boom, in: PC Professionell, 9/1995, S. 26.

<sup>2</sup> Vgl. Eberts, Ray E.: User Interface Design, London et al.: Prentice-Hall 1994, S. 3.

- 2. Die Entwicklung der Ein- und Ausgabe-Geräte *(E/A-Geräte)* ist maßgebend für die äußere Form der Benutzerschnittstelle. Nur wenn die Technologien um Informationen aufzunehmen und darzustellen ebenfalls weiterentwickelt werden, ist es möglich, die steigende Rechnerleistung effizient umzusetzen.
- 3. Das *Benutzerprofil* charakterisiert die Person, die direkt den Computer und seine Anwendungsprogramme nutzt und deshalb Anforderungen an die Handhabung des UI stellt. Hierbei ist die Entwicklung der Benutzerschnittstelle wesentlich stärker vom Benutzerprofil geprägt, als es den Anschein hat. Letztlich waren es immer die Bedürfnisse der Benutzer, die die Entwicklung des UI vorangetrieben haben.<sup>3</sup>

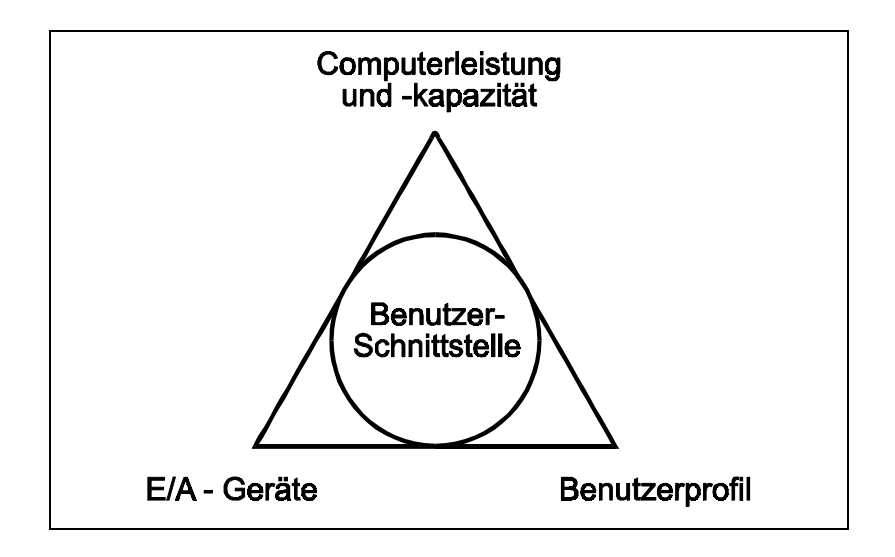

Abb. 1: Einflußfaktoren auf die Benutzerschnittstelle

Als die ersten Computer Anfang der 40er Jahre entwickelt wurden, gab es noch keine der heute bekannten Ein- und Ausgabegeräte. Vielmehr griff man auf eine Technik zurück, die der amerikanische Ingenieur H. Hollerith 1890 zur Vereinfachung der Volkszählung einsetzte: die Lochkarte. Mit Hilfe von Lochmustern auf Pappkarten oder Kunststoffbändern wurden dem Computer sowohl Daten als auch Befehle eingegeben und die Ergebnisse wieder ausgeworfen. Spezialisten übernahmen dabei sowohl die Programmierung des Codes als auch die Eingabe und Auswertung der Daten. Erst mit der Erfindung des Fernschreibers und der Möglichkeit, ihn an Computer anzuschließen, wurde diese Arbeit erleichtert, lag aber immer noch in den Händen von Experten.<sup>4</sup>

 $\overline{a}$ 

<sup>3</sup> Vgl. Thiel, Franz H.: Dialogmodellierung - Konstruktion von Benutzeroberflächen für betriebliche Transaktionssysteme, Dissertation zur Erlangung des Grades eines Doktors der Wirtschaftswissenschaften, Universität Regensburg, 1988, S. 1 f.

<sup>4</sup> Vgl. Balzert, Helmut: E/A-Geräte für die Mensch-Computer-Interaktion, in: Einführung in die Software-Ergonomie, Mensch Computer Kommunikation - Grundwissen 1, Hrsg.: Balzert, Helmut; Hoppe, Heinz U.; Oppermann, Reinhard; Peschke, Helmut; Rohr, Gabriele; Streitz, Norbert A., Berlin, New York: Walter de Gruyter 1988, S. 67.

Als Ende der 50er Jahre Industrie und Handel begannen, die Möglichkeiten der elektronischen Datenverarbeitung zu erkennen und einzusetzen, änderte sich die Situation. Zwar war weiterhin eine spezielle Ausbildung zur Bedienung der Rechner nötig, die Dateneingabe und Verarbeitung mußte nun aber effizient, also schnell und mit möglichst geringen Kosten, durchgeführt werden. Durch den Einsatz von Monitoren und Tastaturen wurde dies möglich und leistete gleichzeitig einer Änderung des Benutzerprofils Vorschub.

Anfang der 70er Jahre standen Minicomputer und Time-Sharing-Systeme zur Verfügung, die es ermöglichten, die Datenerfassung und Auswertung von Bürokräften übernehmen zu lassen. Die Bedienung der Programme war durch einen kommandozeilenorientierten Aufbau so stark vereinfacht, daß dazu nur noch ein relativ (!) geringer Schulungsaufwand notwendig war. Die Aufgabe der Spezialisten wurde es nun unter anderem, die Software mit Schnittstellen auszustatten, die ein Arbeiten ohne Verständnis für systeminterne Vorgänge ermöglichten. Die kontinuierliche Leistungssteigerung der Computer und die Verbesserung der Monitore, ebenso die Einführung neuer Eingabegeräte wie Lichtgriffel, Tableau und Maus, ließen den Benutzerkreis mit den beginnenden 80er Jahren weiter sprunghaft steigen. Das wachsende Angebot von menügesteuerter Standardsoftware ermöglichte es nun auch dem interessierten Laien, den Computer einzusetzen oder selbst Programme zu erstellen.<sup>5</sup>

Die Ursprünge des GUI finden sich schon in den Arbeiten der Firma Xerox in den späten 60er Jahren, als im Palo Alto Research Center (PARC) parallel zur Entwicklung der objektorientierten Programmiersprache Smalltalk erste grafische Oberflächen gestaltet wurden.<sup>6</sup> Dem kommerziellen Einsatz standen jedoch bis Ende der 70er Jahre immense Kosten entgegen, die erst mit der Verfügbarkeit hochauflösender Bildschirme, billiger Speicherbausteine und steigender Rechenleistung gesenkt werden konnten. Während eine Standarddarstellung von 80 Zeichen und 24 Zeilen nur 1920 Bytes beansprucht, benötigt schon eine zweifarbige Rastergrafik mit einer Auflösung von 640 \* 480 Bildpunkten 37,5 KB und heute übliche Auflösungen wie beispielsweise 1024 \* 768 Pixel bei 65536 Farben über 1,5 MB nur für die Darstellung des aktuellen Bildschirms. Preiswerter Speicher in dieser Größenordnung steht ebenso erst seit wenigen Jahren zur Verfügung wie die zur Verwaltung dieser Datenmenge notwendige Rechenleistung.

Erste Anwendungen von grafischen Oberflächen stammen aus dem Bereich des Computer Aided Design (CAD), das nur durch die Nutzung von Grafiken auf einem Computer zu realisieren war. Neben Bildschirm und Tastatur wurden zur Programmsteuerung erstmals auch andere E/A-Geräte, insbesondere Zeichentableaus und Zeigestifte, entwickelt und eingesetzt, so daß auch eine neue Art der Mensch-Computer-Interaktion ermöglicht wurde.

<sup>5</sup> Vgl. Thiel, Franz H.: Dialogmodellierung - Konstruktion von Benutzeroberflächen für betriebliche Transaktionssysteme, a. a. O., S. 1 f.

<sup>6</sup> Vgl. Röhrich, Johannes: Stand und Entwicklung objektorientierter graphischer Benutzungsoberflächen, in: Benutzerschnittstelle, HMD 160/1991, Hrsg.: Heilmann, Heidi; Denzel, Bernardin; Graef, Martin; Katzsch, Rolf M.; Moerike, Michael; Sauerburger, Heinz, Wiesbaden: Forkel 1991, S. 14.

Als einer der Vorreiter für den anwendungsübergreifenden Einsatz von grafischen Oberflächen ist die Firma Apple zu sehen, die Ende der 70er Jahre mit dem Apple Lisa den ersten Computer mit grafischem Betriebssystem auf den Markt brachte und immer wieder neue Maßstäbe in Sachen grafische Oberfläche setzte. Auch brachte Apple den Durchbruch für die Maus, über die jeder Apple-Computer serienmäßig verfügte, als Zeige- und Manipulationsgerät gegenüber Joystick und Lichtgriffel. Nachdem sich grafische Oberflächen besonders im Heimcomputerbereich, wie auf dem Commodore Amiga oder dem Atari ST, etablieren konnten und dabei überraschend innovative neue Dialogkonzepte spielerisch vermittelten, werden sie heute von allen gängigen Systemen, ob PCs oder Workstations, zunehmend unterstützt. Implizit unterscheidet die neuere Literatur dabei zwischen grafischer Benutzeroberfläche und grafischer Benutzerschnittstelle, deren Hauptelement zwar die Oberfläche ist, die aber auch durch andere Faktoren bestimmt wird.

#### 3 Merkmale eines modernen GUI

#### 3.1 Grundlagen grafischer Oberflächen

Durch die traditionell textuelle Informationsdarstellung auf einem Computermonitor war der Benutzer gezwungen, seine gewohnten Arbeitsabläufe in eine unnatürlich abstrakte Form zu überführen und neu zu gestalten. Erklärtes Ziel des GUI ist es, durch die Benutzung möglichst wirklichkeitsnaher *grafischer* und *motorischer* Metaphern dem Benutzer ein realitätsnahes Arbeitsumfeld darzubieten.<sup>7</sup>

So macht nicht allein die Nutzung der grafischen Fähigkeiten eines Computers aus einer Benutzerschnittstelle ein GUI, erst durch Einsatz und Unterstützung neuer Dialog- und Interaktionsformen wird eine Schnittstelle dieser Bezeichnung gerecht. So ist es durchaus möglich, ein hierarchisch und funktional gegliedertes Menüsystem in eine grafische Oberfläche zu übernehmen, ein GUI wird dadurch aber nicht erzeugt.<sup>8</sup> Als charakteristische Merkmale der modernen Schnittstellengestaltung sind neben dem Einsatz vielfältiger E/A-Geräte vor allem die geänderten Dialog- und Interaktionsmethoden auf einer objektorientierten Oberfläche zu nennen, die durch eine Fenstertechnik (Windows) auf der Basis der grafischen Fähigkeiten des Computers ermöglicht wird.

#### 3.2 Moderne Fenstersysteme

l

Im Gegensatz zu früheren Fenstersystemen, die nur in der Lage waren, den Bildschirm vertikal oder horizontal zu teilen und so verschiedenen Anwendungen zur Verfügung zu

<sup>7</sup> Vgl. Unternehmensberatung Jenz & Partner (Hrsg.): Grafische Bediener-Oberflächen - Ein Leitfaden für das Anwendungsdesign, Erlensee, 1992, S. 3 f.

<sup>8</sup> Vgl. Ziegler, Jürgen: Entwurf graphischer Benutzungsschnittstellen, in: Benutzergerechte Software-Gestaltung: Standards, Methoden und Werkzeuge, Hrsg.: Ziegler, Jürgen; Ilg, Rolf, München: Oldenbourg 1993, S. 146.

stellen, können moderne Fenstersysteme frei einstell- und positionierbare, sich überlappende Fenster verwalten. Dabei suggerieren sie "reale sich überlappende Objekte im dreidimensionalen Raum, wie etwa Papierblätter auf einem Schreibtisch".9 Dies ermöglicht

- eine bessere Ausnutzung des Bildschirms und die Möglichkeit, mehr Information darzustellen,
- einen direkten Zugriff auf unterschiedliche Informationen und deren Verknüpfung,
- die Kontrolle mehrerer Prozesse und
- das Einblenden von Anwendungshilfen wie z. B. Notizblöcke oder eine Zwischenablage.10

Die steigende Komplexität dieses Verfahrens kann durch die Vorgabe einer Fensterhierarchie wieder reduziert werden.<sup>11</sup> Auf dem Markt vertretene Systeme unterscheiden sich heute weniger durch verschiedene Funktionalität als vielmehr durch ihre Darstellungsform.

#### 3.3 Objektorientierung

Die Objektorientierung (OO) machte sie in den letzten Jahren vor allem als Alternative zu traditionellen Analyse- und Designmethoden von sich reden. Ihre Vorteile auch und gerade für GUIs werden deutlich, wenn man die Vorgehensweise bei der Erfassung und Strukturierung von Problemstellungen betrachtet. Die OO versucht dabei, ähnlich dem natürlichen Vorgehen des Menschen, Objekte zu erkennen, die einen geschlossenen Sinnzusammenhang darstellen. Beispiele für solche Objekte wären ein Tisch oder ein Telefon, aber auch ein Lieferauftrag oder ein Brief. Beschrieben werden diese Objekte durch charakteristische Attribute und durch Dienstleistungen (Services), die diese Objekte zur Verfügung stellen. Die einzelnen grafischen Elemente eines GUI, wie iconisierte Dateien oder Steuerelemente, können nun als Objekte im Sinne der OO verstanden werden, die nicht nur Daten enthalten, sondern dem Benutzer auch eine Auswahl der möglichen Dienste, wie "Drucken", "Löschen" oder "Bearbeiten", zur Verfügung stellen.12 Hier werden die Unterschiede zu traditionellen Verfahren deutlich, die gekennzeichnet sind durch die strikte Trennung von Funktionen und Daten. Es ist erklärtes Ziel der OO, die Nachteile der Funktions- und Daten-Orientierung zu beseitigen.<sup>13</sup>

<sup>9</sup> Vgl. Zeidler, Alfred; Zellner, Rudolf: Software-Ergonomie: Techniken der Dialoggestaltung, 2. verb. Aufl., München: Oldenbourg 1994, S. 87.

<sup>10</sup> Vgl. Thiel, Franz H.: Dialogmodellierung - Konstruktion von Benutzeroberflächen für betriebliche Transaktionssysteme, a. a. O., S. 93 f.

<sup>11</sup> Vgl. Unternehmensberatung Jenz & Partner (Hrsg.): Grafische Bediener-Oberflächen - Ein Leitfaden für das Anwendungsdesign, a. a. O., S. 285.

<sup>12</sup> Vgl. Stahlknecht, Peter: Einführung in die Wirtschaftsinformatik, 7., vollst. Überarb. und erw. Aufl., Berlin et al.: Springer 1995, S. 338 ff. Schäfer, Steffen: Objektorientierte Entwurfsmethoden, Bonn et al.: Addison-Wesley 1994, S. 70 f.

<sup>13</sup> Vgl. Coad, Peter; Yourdon, Edward: Objektorientierte Analyse, München: Prentice Hall 1994, S. 18 f.

#### 3.4 Dialog- und Interaktionsführung

Die grafische Oberfläche wäre unzureichend genutzt, würde sie nur dazu eingesetzt werden, um textuelle Darstellungen durch graphische zu ersetzen. Durch die Fenstertechnik und mit den Methoden der Objektorientierung kann der Mensch-Maschine-Schnittstelle vielmehr eine neue Qualität gegeben werden. Angelehnt an die Grundgedanken der Objektorientierung, ist es Ziel der *Direkten Manipulation* (DM), durch die Unterstützung der intuitiven Arbeitsweise des Menschen die Beanspruchung des Benutzers durch den Computer zu senken und ihn nicht durch ein zusätzliches Interaktionsproblem zu belasten (vgl. Abb. 2).

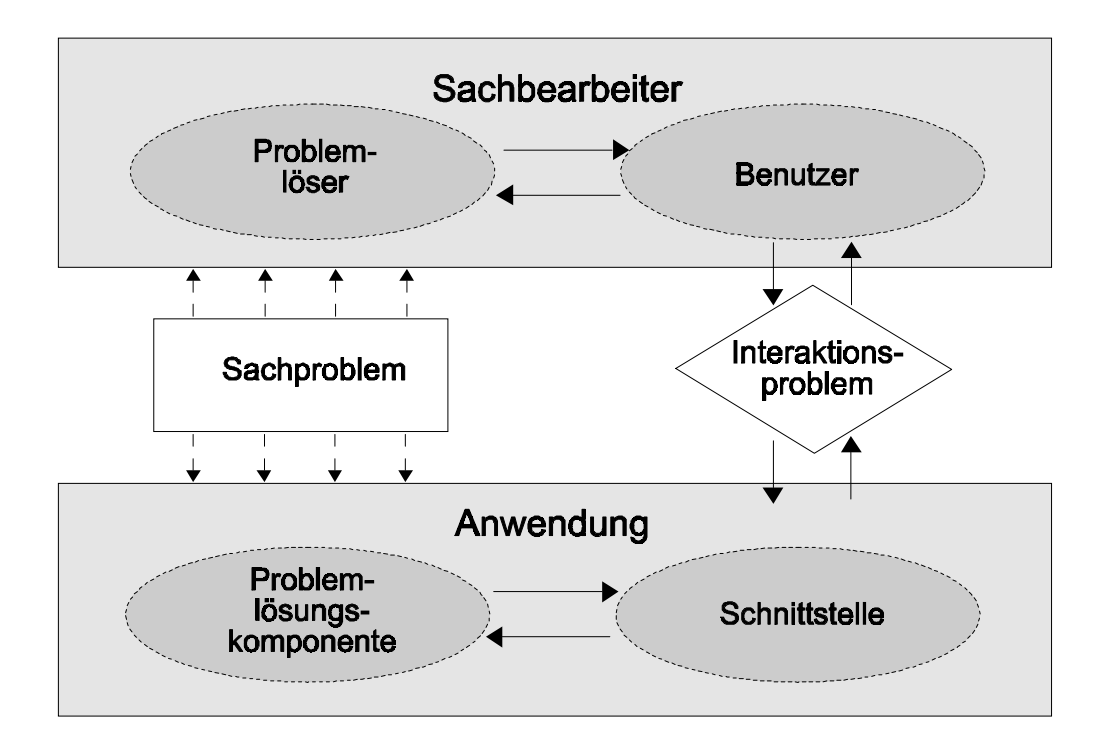

Abb. 2: Informationsfluß zur Problemlösung<sup>14</sup>

Um dies zu erreichen werden Daten und Funktionen in gewohnter Form visualisiert und manipulativen Operationen zugänglich gemacht.15 Nach Möglichkeit geschieht dies in Anlehnung an das gewohnte Arbeitsumfeld des Benutzers, so daß er im Idealfall ihm bekannte Symbole auf dem Bildschirm in gleicher Weise manipulieren kann wie reale

<sup>14</sup> Vgl. Streitz, Norbert A.: Fragestellungen und Forschungsstrategien der Software-Ergonomie, in: Einführung in die Software-Ergonomie, Mensch Computer Kommunikation - Grundwissen 1, Hrsg.: Balzert, Helmut; Hoppe, Heinz U.; Oppermann, Reinhard; Peschke, Helmut; Rohr, Gabriele; Streitz, Norbert A., Berlin, New York: Walter de Gruyter 1988, S. 7.

<sup>15</sup> Vgl. Ziegler, Jürgen: Entwurf graphischer Benutzungsschnittstellen, a. a. O., S. 149.

Gegenstände.<sup>16</sup> So kann "Ziehen" eines Objektes mit einem Zeigegerät auf andere Symbole, wie auf den iconisierten "Mülleimer" zum Löschen, oder auf den "Postkorb" zum Verschicken, benutzt werden, um die entsprechende Aktion (Dienstleistung) auszulösen.<sup>17</sup> Dies bedeutet eine Abkehr von dem bisherigen Aktion-Objekt-Prinzip, bei dem erst eine Funktion gewählt und dann auf ein Objekt angewandt wurde oder beides unabhängig voneinander selektierbar war. Diese Art von Verknüpfungen hatten zur Folge, daß sie erst im nachhinein auf Syntax und Zulässigkeit überprüft werden konnten.

Bei der DM wird das Objekt-Aktion-Prinzip als Dialogtechnik durchgesetzt. Dabei wählt der Benutzer erst das Objekt und kann dann eine für dieses Objekt zulässige Aktion, die im Objekt logisch verkapselt ist, ausführen.18 Um bei dem Beispiel zu bleiben: Wäre das Dokument nicht zu löschen, beispielsweise weil es gerade bearbeitet wird, könnte der Mülleimer geschlossen dargestellt werden oder das Dokumentensymbol würde sich beim Ziehen auf den Mülleimer verändern.<sup>19</sup> Die DM orientiert sich bei der Umsetzung hierbei an folgenden drei Punkten:20

- 1. Alle relevanten Objekte sind permanent sichtbar.
- 2. Komplexe Kommandos werden durch physische Bewegungen ausgeführt, z. B. mit Hilfe einer Maus oder eines Lichtgriffels.
- 3. Möglichst einstufige Benutzeraktionen werden unterstützt und durch unmittelbare Rückmeldung bestätigt.

Durch die Möglichkeiten der DM hat sich mit der Interaktion auch die *Dialogführung* geändert. Während traditionell der Benutzer von der Anwendung durch eine Reihe hierarchisch strukturierter Masken geführt wurde, stehen ihm bei einer freien Dialogführung mehrere, im Extremfall sogar alle, möglichen Funktionen eines Datenobjekts zur Verfügung. So agiert der Benutzer und die Anwendung reagiert nur noch auf Ereignisse.<sup>21</sup> Der Begriff "*Interaktivität"* bringt hier nichts weiter zum Ausdruck, als daß der Benutzer sich in kleinen Schritten mit sofortigen Rückmeldungen des Systems selbst durch eine Anwendung navigiert. Die Konsequenzen, die sich aus einer solchen Dialoggestaltung ergeben, betreffen auch stark den Anwendungsentwickler, erfordern sie doch eine Abkehr vom gewohnten Strukturieren der Dialoge.

<sup>16</sup> Vgl. Thiel, Franz H.: Dialogmodellierung - Konstruktion von Benutzeroberflächen für betriebliche Transaktionssysteme, a. a. O., S. 111.

<sup>17</sup> Vgl. Microsoft Corporation (Hrsg.): The Windows Interface, an application design guide, Redmont: Microsoft Press 1991, S. 34 f.

<sup>18</sup> Vgl. Unternehmensberatung Jenz & Partner (Hrsg.): Grafische Bediener-Oberflächen - Ein Leitfaden für das Anwendungsdesign, a. a. O., S. 45.

<sup>19</sup> Vgl. Microsoft Corporation (Hrsg.): The Windows Interface, an application design guide, a. a. O., S. 39.

<sup>20</sup> Vgl. Shneiderman, Ben: Designing the User Interface: Strategies for Effective Human-Computer Interaction, Reading et al.: Addison-Wesley 1987, S. 208.

<sup>21</sup> Vgl. Unternehmensberatung Jenz & Partner (Hrsg.): Grafische Bediener-Oberflächen - Ein Leitfaden für das Anwendungsdesign, a. a. O., S. 200. Vgl. Zeidler, Alfred; Zellner, Rudolf: Software-Ergonomie: Techniken der Dialoggestaltung, a. a. O., S. 96 ff.

### 4 Regelwerke und grafische Betriebssysteme

#### 4.1 Standardisierungsziele und Versuche

Schon früh wurde im Bereich der User-Interface-Gestaltung erkannt, daß das Fehlen von Richtlinien und Regeln zu einem unübersehbaren Wildwuchs an unterschiedlichen Konzepten führen kann.<sup>22</sup> Der Einsatz unterschiedlich ausgeprägter Benutzerschnittstellen führt jedoch zu hohem Schulungsaufwand und starker Belastung der Benutzer, da "einmal erlerntes Wissen über die Benutzung einer Anwendung (…) nicht auf andere Anwendungen übertragen werden<sup>"23</sup> kann. Zwar bemühen sich Standardisierungsgremien wie das Deutsche Institut für Normung e. V. (DIN) und die International Organization for Standardization (ISO) seit Anfang der 80er Jahre um Normen, diese umfassen aber nicht mehr als grundsätzliche Konventionen.<sup>24</sup> So gefordert, begannen einige Softwarehersteller mit der Entwicklung eigener Regelwerke zur Gestaltung von Software oder schlossen sich zusammen, um gemeinsame Richtlinien zu entwerfen. Obwohl die basalen Interaktionsobjekte wie Fenster, Check- und Radiobuttons oder Scrollbars in allen System in ähnlicher Art vorkommen,  $25$  unterscheiden sie sich doch in "Look", also der exakten visuellen Ausprägung, genauso wie im "Feel", was der Handhabung entspricht.<sup>26</sup>

Lange Zeit bestimmend waren in diesem Zusammenhang die Common-User-Access-Richtlinien (CUA) der IBM. Sie wurden 1987 als Teil der Systems-Application-Architecture- Strategie (SAA), die zur Vereinheitlichung des gesamten Softwarelebenszyklus dienen soll, erstmals herausgegeben und seitdem ständig aktualisiert.27 Die Ausgabe des CUA von 1992 ist zweigeteilt und umfaßt sowohl grundlegende Richtlinien zur Gestaltung alphanumerischer (CUA Basic Interface Design Guide) als auch grafischer Bildschirme (Object-Oriented Interface Design) und ist damit das einzige Regelwerk, das versucht, für beide Darstellungsformen wenigstens annähernd gemeinsame Strukturen zu definieren.28 Größter Kritikpunkt an den CUA-Richtlinien ist die Tatsache, daß sie

<sup>22</sup> Vgl. Ilg, Rolf: Benutzungsschnittstellen in der Normung, in: Benutzergerechte Software-Gestaltung: Standards, Methoden und Werkzeuge, Hrsg.: Ziegler, Jürgen; Ilg, Rolf, München: Oldenbourg 1993, S. 9.

<sup>23</sup> Mainka, Oliver: Normierung der Bedienoberfläche durch CUA innerhalb SAA, in: Benutzerschnittstelle, HMD 160/1991, Hrsg.: Heilmann, Heidi; Denzel, Bernardin; Graef, Martin; Katzsch, Rolf M.; Moerike, Michael; Sauerburger, Heinz, Wiesbaden: Forkel 1991, S. 86.

<sup>24</sup> Vgl. Unternehmensberatung Jenz & Partner (Hrsg.): Grafische Bediener-Oberflächen - Ein Leitfaden für das Anwendungsdesign, a. a. O., S. 25.

<sup>25</sup> Vgl. Fähnrich, Klaus-Peter; Groh, G.; Raether, Ch.: Benutzregerechte Gestaltung von graphischen Systemen (GUIs), in: Online, 5/1994, S. 31.

<sup>26</sup> Vgl. Ilg, Rolf: Styleguides, in: Benutzergerechte Software-Gestaltung: Standards, Methoden und Werkzeuge, Hrsg.: Ziegler, Jürgen; Ilg, Rolf, München: Oldenbourg 1993, S. 25.

<sup>27</sup> Vgl. IBM (Hrsg.): Common User Access Basic Interface Design Guide, Systems Application Architecture, IBM Online Library, San José: IBM 1992, SC26-4583-00. IBM (Hrsg.):Object-Oriented Interface Design, Systems Application Architecture, IBM Online Library, San José: IBM 1992, SC34- 4399-00.

<sup>28</sup> Vgl. Mainka, Oliver: Normierung der Bedienoberfläche durch CUA innerhalb SAA, a. a. O., S. 87.

zwar ausführlich das "Look", aber nur unzureichend das "Feel" beschreiben, so daß auf ihnen eine Reihe ausführlicherer Style Guides beruhen, die weitere detaillierte Vorschriften geben.29 Anwendung gefunden hat der CUA vor allem im Workstation-Bereich, wo eine Annäherung zu dem OSF/Motif-Standard zu erkennen ist. Die konsequente Umsetzung von CUA findet man in dem Betriebssystem OS/2 von IBM, das wie OSF/Motif weiter unten ausführlicher dargestellt wird.30

Trotz ihrer Verbreitung ist die Stellung der CUA-Richtlinien nicht unumstritten. Seit dem Bruch zwischen IBM und Microsoft entfernte sich IBM mit CUA 91/b von der Gestaltung von Windows 3.1 und Microsoft folgte mit Windows 95 und Windows NT seinen eigenen Richtlinien. Wer zukünftig die Richtung weisen wird, werden wohl weniger sachliche Argumente entscheiden als vielmehr die Marktmacht der konkurrierenden Unternehmen.

#### 4.2 Grafische Betriebssysteme

Maßgeblichen Einfluß auf die Oberflächengestaltung von Anwendungssoftware hat das zu Grunde liegende Betriebssystem. Eine einheitliche äußere Form und gemeinsame Nutzung von Daten und Hardware über einzelne Programme hinaus sowie der konsequente Einsatz der Direkten Manipulation als Interaktionsform kann nur erreicht werden, wenn grundlegende Funktionen von dem verwendeten Betriebssystem unterstützt werden. Die Komponenten, die ein vollwertiges grafisches Betriebssystem auszeichnen, sind neben dem "Basis-" Betriebssystem ein Fenstersystem und ein Desktop-Programm (siehe Abb. 3).

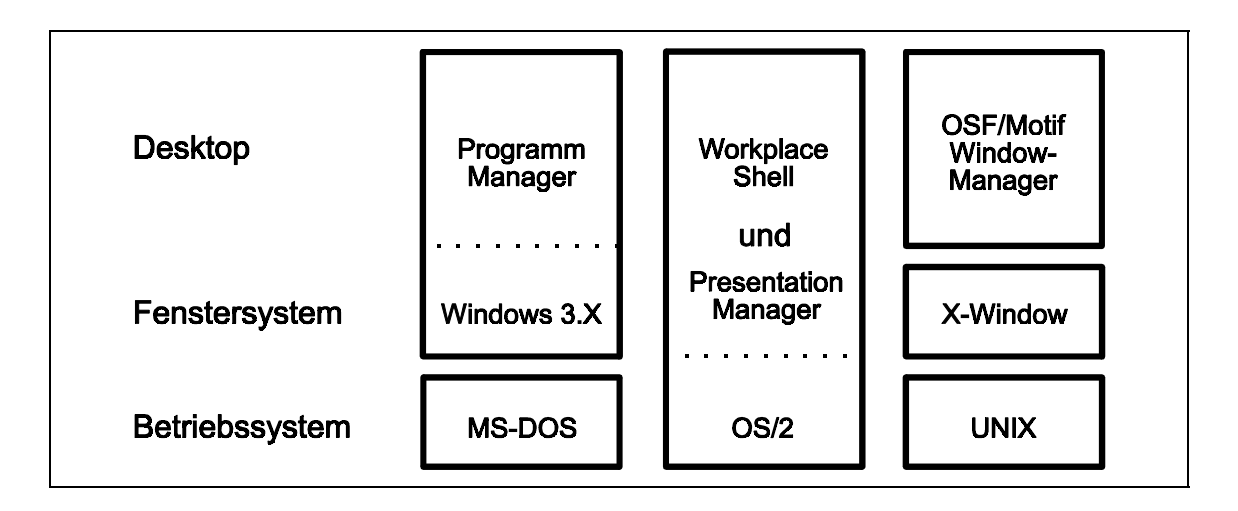

Abb. 3: Aufbau ausgewählter grafischer Betriebssysteme

<sup>29</sup> Vgl. Mainka, Oliver: Normierung der Bedienoberfläche durch CUA innerhalb SAA, a. a. O., S. 93.

<sup>30</sup> Vgl. Unternehmensberatung Jenz & Partner (Hrsg.): Grafische Bediener-Oberflächen - Ein Leitfaden für das Anwendungsdesign, a. a. O., S. 22 f.

Das Fenstersystem übernimmt die gesamte Bildschirmverwaltung, insbesondere der Fenster und grafischen Objekte. Es leitet die Eingaben von Tastatur, Maus und allen anderen Eingabegeräten zu den jeweiligen Anwendungen und positioniert deren Daten, Texte und Grafiken in den zugewiesenen Darstellungsflächen.<sup>31</sup> Moderne Fenstersysteme stellen in der Regel der Anwendung über das sogenannte API (Application Programming Interface) neben diesen elementaren Funktionen auch schon vorgefertigte Interaktionsobjekte wie verschiedene Buttons, Fensterrahmen, Menüformen oder Scrollbars zur Verfügung, so daß verschiedene Anwendungen unter dem gleichen Fenstersystem einen gleichen "Look" aufweisen, sich im "Feel" aber weiterhin unterscheiden können. Als reines Fenstersystem konzipiert ist beispielsweise das X-Window System, das auf UNIX aufbaut und nur die elementarsten Funktionen bereitstellt.<sup>32</sup> Üblicherwiese sind Fenstersysteme allerdings zusammen mit einem Desktop-Programm erhältlich und mit diesem wie bei MS-Windows 3.X eng verflochten.

Das Desktop-Programm ist durchaus unabhängig von dem Fenstersystem zu sehen. Während das Fenstersystem letztlich nur Verwaltungsaufgaben für die Bildschirmdarstellung übernimmt und den Anwendungsprogrammen Funktionen zur Verfügung stellt, ist das Desktop-Programm als eigenständige Anwendung konzipiert, die dem Benutzer grundlegende Systemfunktionen zugänglich macht.  $33$  Es übernimmt somit einerseits die Aufgabe früherer kommandozeilenorientierter Oberflächen wie unter DOS oder UNIX, zum anderen liefert es die Arbeitsumgebung für die weiteren Anwendungsprogramme. Grundsätzlich werden sich in Zukunft vor allem die Betriebssysteme durchsetzten, die alle Komponenten in sich vereinen und so eine einheitliche Basis für Anwendungssoftware und Benutzer bilden. Die bedeutendsten unter diesen sind zur Zeit Windows 95/98 und Windows NT von Microsoft, OS/2 Warp von IBM sowie Mac-OS von Apple. Auf dem Workstation-Sektor ist das X-Window Fenstersystem seit einigen Jahren zum Defacto-Standard geworden, während sich bei den Desktops hier erst allmählich OSF/Motif gegenüber anderen Systemen wie Open Look durchsetzt. Im Folgenden werden die drei wichtigsten Desktop-Oberflächen kurz vorgestellt.

#### 4.3 OSF/Motif

l

Motif wurde 1989 von der OSF (Open Software Foundation), einem Zusammenschluß verschiedener Unternehmen wie Apollo, Bull, DEC, IBM und Siemens-Nixdorf, als GUI mit dem Ziel herausgegeben, einen firmenunabhängigen Standard zur Gestaltung grafischer Oberflächen im Workstation-Bereich zu schaffen. Durch den Aufbau auf das schon vorhandene X-Window Fenstersystem unter UNIX oder VMS war Motif von Be-

<sup>31</sup> Vgl. Janssen, Christian: Entwicklungswerkzeuge für graphische Benutzungsschnittstellen, in: Benutzergerechte Software-Gestaltung: Standards, Methoden und Werkzeuge, Hrsg.: Ziegler, Jürgen; Ilg, Rolf, München: Oldenbourg 1993, S. 213.

<sup>32</sup> Vgl. Janssen, Christian: Entwicklungswerkzeuge für graphische Benutzungsschnittstellen, a. a. O., S. 214.

<sup>33</sup> Vgl. Unternehmensberatung Jenz & Partner (Hrsg.): Grafische Bediener-Oberflächen - Ein Leitfaden für das Anwendungsdesign, a. a. O., S. 37.

ginn an netzwerkorientiert und unterstützt Client/Server-Anwendungen.34 Weiterhin sorgt X-Windows bis zu einem gewissen Grad für Unabhängigkeit von Betriebssystem und Hardware.35

OSF/Motif besteht aus mehreren Komponenten, in deren Mittelpunkt das X-Toolkit steht. Das X-Toolkit stellt der Anwendungssoftware eine Bibliothek vorgefertigter Interaktionsobjekte, sogenannter Widgets, zur Verfügung und verwaltet diese auch während der Laufzeit.<sup>36</sup> Der Window-Manager von Motif übernimmt zum einen die Aufgaben eines einfachen Desktop-Programms und unterstützt zum anderen die rudimentären Fensterfunktionen von X-Window. So steuert der Window-Manager z. B. die Eingaben zu den jeweiligen Tasks und die Fensteroperationen, wie Verschieben oder das Ändern der Größe, auf dem Bildschirm.37

Als weitere Komponente wird bei OSF/Motif auch der Style Guide gezählt,<sup>38</sup> womit er stärker als bei anderen GUI in den Mittelpunkt rückt und das Bestreben der OSF nach einer einheitlichen Oberflächengestaltung unterstreicht. So ist es auch Ziel der OSF, sich nicht durch eigene Gestaltungsempfehlungen von anderen Style Guides abzuheben, sondern zu versuchen, mit diesen einen möglichst gleichen Weg zu beschreiten. Beispielsweise hat sich der Motif Style Guide besonders an den SAA/CUA-Richtlinien von 1991 orientiert und strebt auch weiterhin nach Vereinheitlichung.39

#### 4.4 Microsoft Windows

Die Firma Microsoft versuchte seit Mitte der 80er Jahre, mit der Windows-Programmpalette eine grafische Benutzeroberfläche auf PC-Basis zu etablieren. Der Durchbruch und die weite Verbreitung gelang jedoch erst mit der 1990 erschienenen Version 3.0, die wie ihre Nachfolger Windows 3.1 und 3.11 auf dem Betriebssystem MS-DOS basieren, das ebenfalls aus dem Hause Microsoft stammt. Diese Versionen halfen zwar, die Probleme von MS-DOS, wie 640 KB-Grenze und fehlendes Multitasking, zu überwinden und eine grafische Oberfläche zur Verfügung zu stellen. Diese Versionen setzten jedoch auf MS-DOS auf und waren funktionell eng mit diesem verwoben. Es mußten auch weiterhin Abstriche in der vollen Nutzung der neuen Prozessorgenerationen gemacht werden.

<sup>34</sup> Vgl. Unternehmensberatung Jenz & Partner (Hrsg.): Grafische Bediener-Oberflächen - Ein Leitfaden für das Anwendungsdesign, a. a. O., S. 23.

<sup>35</sup> Vgl. Berlage, Thomas: OSF/Motif und das X-Window System, Bonn et al.: Addison-Wesley 1991, S. 5.

<sup>36</sup> Vgl. Berlage, Thomas: OSF/Motif und das X-Window System, a. a. O., S. 8 f. Vgl. Zeidler, Alfred; Zellner, Rudolf: Software-Ergonomie: Techniken der Dialoggestaltung, a. a. O., S. 228.

<sup>37</sup> Vgl. Berlage, Thomas: OSF/Motif und das X-Window System, a. a. O., S. 7.

<sup>38</sup> Vgl. Berlage, Thomas: OSF/Motif und das X-Window System, a. a. O., S. 12. Vgl. Zeidler, Alfred; Zellner, Rudolf: Software-Ergonomie: Techniken der Dialoggestaltung, a. a. O., S. 226.

<sup>39</sup> Vgl. Unternehmensberatung Jenz & Partner (Hrsg.): Grafische Bediener-Oberflächen - Ein Leitfaden für das Anwendungsdesign, a. a. O., S. 27.

Gelöst von MS-DOS und den daraus resultierenden Problemen hat sich Microsoft mit Windows NT für den professionellen Sektor und Ende 1995 mit dem Erscheinen von Windows 95 für den gesamten PC-Sektor. Sie bieten zwar weiterhin Kompatibilität zu den Vorgängerversionen, sind aber eigenständige Betriebssysteme, die MS-DOS nur noch als Aufsatz zur Verfügung stellen. Mit Windows 95 wurde auch ein neuer Weg in der Oberflächengestaltung gegangen. Es unterscheidet sich von Windows 3.x vor allem durch eine konsequentere Nutzung der Direkten Manipulation, durch Einführung neuer Interaktionsobjekte und -funktionen sowie einer Neugestaltung des Desktops, <sup>40</sup> an der auch bei Windows 98 grundsätzlich festgehalten wurde.

Der Style Guide für Windows 3.0 war noch geprägt von der Zusammenarbeit zwischen Microsoft und IBM und versuchte, sich generell an die CUA-Richtlinien von 1989 anzulehnen. $41$  Windows 3.1 betonte in seinem Style Guide aber schon, daß "the purpose of this design guide is to promote visual and functional consistency within and across Windows-based applications<sup>42</sup>, also bewußt kein Hersteller-übergreifender Standard mehr gesucht wurde. Mit Windows 95 und dem visuell ähnlich gestalteten Windows NT 4.0 trennte sich Microsoft weiter von CUA und beschritt eigene Wege. Für das Jahr 1999 wird mit Windows 2000 ein Zusammenführen von Windows NT und 98 angekündigt,43 was die marktbeherrschende Stellung von Microsoft nicht nur im PC-Bereich weiter ausbauen wird.

#### 4.5 IBM OS/2

l

Ursprünglich sollte OS/2 in einer Kooperation von IBM und Microsoft gemeinsam entwickelt werden und MS-DOS im PC-Bereich ablösen. Nach dem schon erwähnten Bruch zwischen beiden Firmen führte IBM die Entwicklung von OS/2, das schon 1989 mit der Version 1.3 als stabiles System zur Verfügung stand, allein fort. OS/2 war schon von Beginn an als multitaskingfähiges grafisches Betriebssystem für den PC mit dem Presentation-Manager als Benutzeroberfläche konzipiert.<sup>44</sup> Durch das reichlich verspätete Erscheinen und ein nicht sehr erfolgreiches Marketing der Version 2 konnte sich OS/2 aber nicht gegen Windows, das allein von Microsoft entwickelt wurde, durchsetzen.45 Heute steht die Version OS/2 Warp 4 zur Verfügung, IBM konzentriert sich aber zunehmend auf den Bereich der Großunternehmen wie Versicherungen oder Automobilhersteller mit mehr als 5000 vernetzten Rechnern, sowie die Schaffung von "Win-

<sup>40</sup> Vgl. Unternehmensberatung Jenz & Partner (Hrsg.): Grafische Bediener-Oberflächen - Ein Leitfaden für das Anwendungsdesign, a. a. O., S. 161.

<sup>41</sup> Vgl. Microsoft Corporation (Hrsg.): The Windows Interface, an application design guide, a. a. O., S. X.

<sup>42</sup> Microsoft Corporation (Hrsg.): The Windows Interface, an application design guide, a. a. O., S. IX.

<sup>43</sup> Vgl. o. V.: Microsofts Pläne für NT und Windows 95, in: Computerwoche, 06.12.1996, S. 27.

<sup>44</sup> Vgl. Zeidler, Alfred; Zellner, Rudolf: Software-Ergonomie: Techniken der Dialoggestaltung, a. a. O., S. 252 f.

<sup>45</sup> Vgl. Unternehmensberatung Jenz & Partner (Hrsg.): Grafische Bediener-Oberflächen - Ein Leitfaden für das Anwendungsdesign, a. a. O., S. 22.

dows"-kompatiblen Schnittstellen, um auch Windows-Applikationen zu unterstützen.46 Der OS/2 Style Guide für die Workplace-Shell, dem Oberflächenteil des Presentation-Manager, folgt den CUA-Richtlinien aus gleichem Hause, so daß eine Ähnlichkeit im "Look" mit OSF/Motif zu bemerken ist.

#### 5 GUI-Entwicklungstendenzen

#### 5.1 Wunsch und Wirklichkeit

Die im vorhergehenden Kapitel gestellten Forderungen an ein GUI sind keinesfalls selbstverständlich und werden oftmals weder vom Betriebssystem noch von den Applikationen vollständig erfüllt. Vielmehr können sie auch heute noch als Ziel der Schnittstellenentwicklung für die nächsten Jahre angesehen werden, auch wenn zahlreiche Softwareproduzenten ihre Produkte mit Schlagworten wie "Objektorientierung" oder "Interaktivität" schmücken.

Bei den grafischen Betriebssystemen und ihren Desktop-Programmen sind in den letzten Jahren besonders im Bereich der Objektorientierung und damit eng verbunden der Direkten Manipulation große Fortschritte gemacht worden. Hierbei muß allerdings sehr wohl zwischen objektorientierter Benutzerschnittstelle und objektorientierter Systemarchitektur unterschieden werden. Während die Benutzerschnittstelle, speziell der Desktop, OO-Charakter haben kann, bedeutet dies nicht, daß auch die Systeminterna auf diese Weise konzipiert sind.<sup>47</sup> Für den Benutzer macht sich dieser Unterschied allerdings nur dann bemerkbar, wenn wegen mangelnder OO-Unterstützung durch das Betriebssystem Applikationen ebenfalls auf eine konsequente Objektorientierung verzichten (müssen).

So basiert OSF/Motif, obwohl es eines der "älteren" grafischen Betriebssysteme ist, auf einen objektorientierten Ansatz; die Objekte weden als "Widgets" bezeichnet. Heute muß dieser Ansatz allerdings als veraltet angesehen werden, da er wichtige Aspekte der DM vernachlässigt. Microsoft konnte sich erst mit der Veröffentlichung von Windows 95 und Windows NT 4.0 in die Riege der direkt-manipulativen Betriebssysteme einreihen. Gegenüber den Versionen 3.x wurden insbesondere die Oberfläche des Desktops und die Gestaltung der Objekte überarbeitet, um sie der Direkten Manipulation zugänglich zu machen. Die Windows-Versionen 9x/NT ähneln vom Aufbau her OS/2, das als einziges der hier vorgestellten Systeme auch den Anwendungen eine objektorientierte Schnittstelle bietet.48

Die Forderungen nach DM und moderner Dialogführung sind nicht nur für die Gestaltung des Betriebssystems relevant, vielmehr wenden sie sich natürlich an die Anwen-

<sup>46</sup> Vgl. Grell, Detlev: OS/2 '96, in: c't, 3/1996, S. 16.

<sup>47</sup> Vgl. Meyer, Hanns-Martin: Objektorientierte Technologien für die User Interface Entwicklung, in: OBJEKTspektrum, 1/1994, S. 27.

<sup>48</sup> Vgl. Meyer, Hanns-Martin: Objektorientierte Technologien für die User Interface Entwicklung, a. a. O., S. 25 f.

dungssoftware und deren Handhabung. Auch das beste Betriebssystem kann eine mangelhafte Programmierung nicht ausgleichen, sehr wohl aber sonst schwer zu realisierende Dienste wie Datenaustausch oder -manipulationen unterstützten. Vielfach sieht der Anwender sich aber heute mit Software konfrontiert, die lediglich Konvertierungen älterer Versionen darstellt oder auf traditionell hierarchische Weise programmiert ist und deshalb modernen Ansprüchen der Dialogführung oder der OO nicht genügt.

Computer sind heute im Berufsleben allgegenwärtig und ihre Einsatzgebiete reichen weit über die einer "Büromaschine" hinaus; diese Verbreitung allein sagt jedoch nichts über die Qualität der eingesetzten Technologie aus. Folgt man der öffentlichen Diskussion, so könnte man glauben, daß das Multimediazeitalter längst angebrochen ist. Schaut man aber in die Unternehmen, so zeigt sich schnell, daß die eingesetzten Mittel oft viele Jahre hinter dem heute Möglichen zurück sind. Die Ursachen dafür sind vielfältig. Ein wichtiger Grund ist das Problem, bestehende EDV-Systeme einem grundlegenden Wandel wie der Umstellung auf ein GUI zu unterziehen. Grundlegend meist deshalb, weil sowohl Hardware- als auch Softwaresysteme strukturell verändert werden müssen. Gerade in mittelständischen Firmen befinden sich noch immer zahlreiche Zentralrechner mit angeschlossenen Datensichtgeräten im Einsatz, bei denen eine grafische Oberfläche nicht realisierbar ist.49 Auch wenn heute in den meisten Fachabteilungen die notwendige Hardware wie Einzelplatzrechner mit grafikfähigem Bildschirm und Maus zur Verfügung steht, so wird eine Umstellung der Softwarestrukturen, sofern nicht Standardsoftware eingesetzt wird, noch einige Zeit dauern.

Neben der Hard- und Software fehlt oft aber auch die Akzeptanz für die Einführung von GUIs bei den zuständigen Stellen in Unternehmen. So wird das Fehlen von genormten Standards ebenso bemängelt wie der enorme Ressourcenverbrauch;<sup>50</sup> es spielen aber wohl auch Ängste vor der neuen Technologie und den damit verbundenen Umstellungen eine Rolle.51 Die für die Unternehmen häufig dominierenden Argumente sind aber die Kosten einer Umstellung und der Investitionsschutz für existierende Systeme.<sup>52</sup>

#### 5.2 Container, Multimedia und Hypermedia

Durch die Verfahren der DM werden auch Daten (-objekte), wie Texte, Bilder oder Tabellen, selektierbar und stehen einer Manipulation zur Verfügung. Eine solche Selektion muß nun nicht mehr nur als Markierung gelten, um beispielsweise eine Formatänderung vorzunehmen, sondern kann die selektierten Daten auch als eigenständiges Objekt zur

<sup>49</sup> Vgl. Meyer, Hanns-Martin: Objektorientierte Technologien für die User Interface Entwicklung, a. a. O., S. 25.

<sup>50</sup> Vgl. Fähnrich, Klaus-Peter; Groh, G.; Raether, Ch.: Benutzregerechte Gestaltung von graphischen Systemen (GUIs), a. a. O., 28 f.

<sup>51</sup> Vgl. Fähnrich, Klaus-Peter; Groh, G.; Raether, Ch.: Benutzregerechte Gestaltung von graphischen Systemen (GUIs), a. a. O., S. 37.

<sup>52</sup> Vgl. Schulz, Manfred: Paßgenaue Technik für den Mittelstand, in: IT.Services., 12/1996, S. 38 f.

Verfügung stellen. So eröffnen sich neue Möglichkeiten des Datenaustauschs auch über einzelne Anwendungen hinweg.53

Neben wesentlich besseren Rahmenbedingungen für die Realisierung einer Zwischenablage oder eines dynamischen Datenaustauschs (Dynamic Data Exchange, DDE)<sup>54</sup> gegenüber einer traditionellen nichtgrafischen Oberfläche bieten GUIs inzwischen auch die Möglichkeit, durch "Object Linking and Embedding" (OLE) Datenobjekte in anderen Datenobjekten, die dann als eine Art Container fungieren, abzulegen. Bei diesem Verfahren muß das Containerobjekt beziehungsweise seine Anwendung nicht das Datenformat des abgelegten Objektes kennen, da dieses Objekt weiterhin als selbständig behandelt wird. Um das abgelegte Objekt darzustellen oder zu bearbeiten, wird lediglich eine Verknüpfung mit der Ursprungsanwendung erstellt, die, wenn benötigt, die notwendigen Funktionen zur Verfügung stellt, auch wenn sie nicht aktiv ist.<sup>55</sup>

Bei dem Verfahren des "Object Linking" wird von dem abgelegten Datenobjekt lediglich ein Verweis auf das physische Original gespeichert, so daß Änderungen des Originals alle Verbindungen aktualisieren, wogegen beim "Object Embedding" eine "echte" Kopie erstellt wird, die nur auf Wunsch bei Änderungen des Originals angepaßt wird.<sup>56</sup> Die so entstehenden Container können durchaus weiterhin eigene Daten beinhalten. Am häufigsten werden Texte mit Bildern, Tabellen oder Grafiken erweitert, aber auch andere Multimediakomponenten (siehe Kapitel 2.2.2) sind möglich. Die so entstehenden Datengebilde werden als Verbunddokumente (Compound documents) bezeichnet.<sup>57</sup>

Eine der augenscheinlichsten Anwendungsgebiete für das GUI ist die Multimediatechnik, die sich seit Ende der 80er Jahre zu einem Begriff entwickelt, der sich vor allem durch große Werbewirksamkeit auszeichnet. Kaum ein Computer-Produkt ist auf dem Markt erhältlich, das nicht mit "multimedialen" Eigenschaften wirbt. Eine einheitliche Definition für Multimedia ist schwierig und scheint sich im Zeitablauf zu wandeln. Begrifflich bedeutet Multimedia soviel wie "viele (unterschiedliche) Informationsträger", was einen großen Interpretationsspielraum läßt.

So wurde anfänglich der Begriff des Informationsträgers in engem Zusammenhang mit den zur Informationsübertagung notwendigen physischen Geräten, wie Radio oder TV, gesehen. Unter einem Multimediacomputer verstand man eine zentrale Einheit, mit der es möglich war, verschiedene externe Geräte zu steuern.<sup>58</sup> Mit zunehmender Digitalisierung der Informationen wie der Einführung der CD zur Speicherung von Toninforma-

<sup>53</sup> Vgl. Unternehmensberatung Jenz & Partner (Hrsg.): Grafische Bediener-Oberflächen - Ein Leitfaden für das Anwendungsdesign, a. a. O., S. 69.

<sup>54</sup> Vgl. Unternehmensberatung Jenz & Partner (Hrsg.): Grafische Bediener-Oberflächen - Ein Leitfaden für das Anwendungsdesign, a. a. O., S. 69 ff.

<sup>55</sup> Vgl. Microsoft Corporation (Hrsg.): The Windows Interface, an application design guide, a. a. O., S. 168.

<sup>56</sup> Vgl. Microsoft Corporation (Hrsg.): The Windows Interface, an application design guide, a. a. O., S. 169.

<sup>57</sup> Vgl. Unternehmensberatung Jenz & Partner (Hrsg.): Grafische Bediener-Oberflächen - Ein Leitfaden für das Anwendungsdesign, a. a. O., S. 74.

<sup>58</sup> Vgl. Schmenk, Andreas; Wätjen, Arno: Multimedia, München: Beck 1993, S. 13 f.

tionen oder dem Fax als digitale Form des Briefes, aber auch Fortschritten in der Bewegtbildtechnik (Film), werden diese Medien ohne den Einsatz spezieller Geräte auch auf dem Computer selbst realisier- und bearbeitbar.59 Von Multimedia kann dann gesprochen werden, wenn mindestens zwei unterschiedliche Medien aus den Bereichen Ton, Text, Grafik, Animation oder Bewegtbild dialogfähig miteinander verbunden sind und der Benutzer bei der Darbietung in einer interaktiven Form beteiligt ist. Der Computer wandelt sich auf diese Weise von einer Multimedia-Steuereinheit hin zu einer Multimedia-Maschine, die dank spezieller Hardwareerweiterungen wie Sound- und Grafikkarten die verschiedenen Medien in sich vereint (siehe Abb. 4).

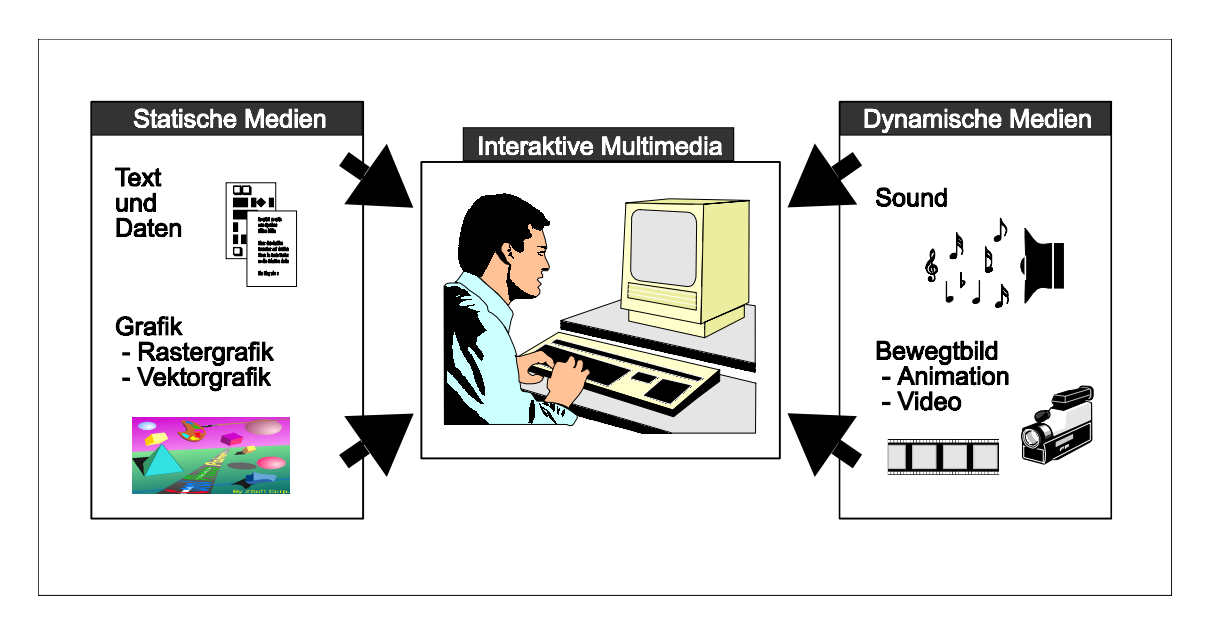

Abb. 4: Multimediakomponenten $60$ 

Das GUI ist für die Realisierung einer Multimedia-Umgebung aus zweierlei Gründen wichtig. Zum einen bereitete es den Weg zum Einsatz neuer E/A-Geräte wie der Maus oder Zeigestifte, ohne die zum Beispiel eine Bildbearbeitung heute kaum noch möglich ist; zum anderen bietet die grafische Oberfläche den geeigneten Rahmen für die Darstellung der Multimedia-Umgebung. Dies gilt nicht nur für den Text und die Grafik, sondern auch für Ton- und Video-Sequenzen sowie deren Bearbeitung. So ermöglicht es die Fenstertechnik, mehrere Medien zur gleichen Zeit darzustellen und problemlos zwischen ihnen zu wechseln, während die Direkte Manipulation besonders die Bearbeitung stark vereinfacht. Anwendungen können sich nun mehrerer dieser Medien bedienen und bestimmte Sachverhalte besser visualisieren und erklären.

Eine Möglichkeit zur Nutzung der Multimedia-Technik ist der Einsatz für die Informationsorganisationform "Hypermedia". Hypermedia ist ein neuer Begriff, der aus einer Mischung der Worte Hypertext und Multimedia entstanden ist. Tatsächlich ist Hyper-

<sup>59</sup> Vgl. Schmenk, Andreas; Wätjen, Arno: Multimedia, a. a. O., S. 14 f.

<sup>60</sup> Vgl. Koller, Franz: Benutzergerechte Gestaltung von Multimedia-Systemen, in: Benutzergerechte Software-Gestaltung: Standards, Methoden und Werkzeuge, Hrsg.: Ziegler, Jürgen; Ilg, Rolf, München: Oldenbourg 1993, S. 104.

media auch die logische Weiterentwicklung des Hypertextkonzeptes, das mit den Möglichkeiten von Multimedia kombiniert wurde. Unter Hypertext versteht man nicht mehr einen vollständig linearen Text,<sup>61</sup> sondern die Gestaltung seine Datenstruktur in der Weise, daß "Informationen in einem vernetzten Informationsraum"<sup>62</sup> organisiert sind. Realisiert wird dies dadurch, daß die Informationsknoten neben den Daten auch Assoziationen zu anderen Knoten beinhalten.63 Ein solcher Knoten kann auch als Container aufgefaßt werden, der Informationen in Form von Text enthält und Teile dieser Komponente, zum Beispiel ein Wort oder einen Abatz, mit einem anderen Container über einen sogenannten "Link" verbindet.<sup>64</sup>

Bei Hypermedia wird diese Organisationsstruktur beibehalten, nur sind neben dem Text als "Containerinhalt" jetzt auch Multimediakomponenten wie Bilder, Filme oder Tonwiedergaben möglich. Die Verzweigung zu anderen Containern erfolgt in der Regel interaktiv durch den Benutzer mit Hilfe der Maus durch das Auswählen von einem der zulässigen Links, wobei dies nun auch ein Bildausschnitt oder Ähnliches sein kann (siehe Abb. 5).<sup>65</sup> Eindrucksvoll zeigt dies das größte und bekannteste Einsatzfeld eines Hypermediasystems, das World Wide Web (WWW). Das WWW basiert auf dem weltumspannenden Internet und ermöglicht, über Links Informationsknotenpunkte auf der ganzen Welt zu erreichen.<sup>66</sup>

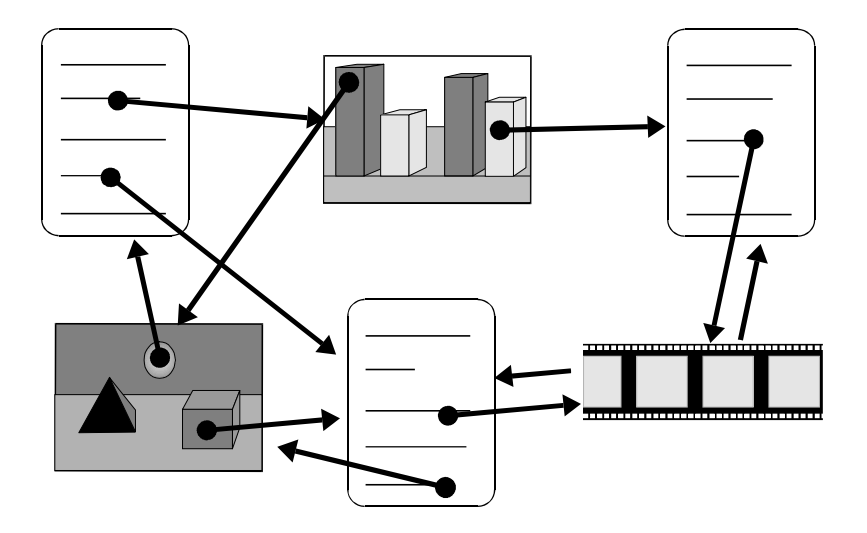

Abb. 5: Einfache Hypermediastruktur<sup>67</sup>

- 61 Vgl. Koller, Franz: Benutzergerechte Gestaltung von Multimedia-Systemen, a. a. O., S. 105.
- 62 Herczeg, Michael: Software-Ergonomie: Grundlagen der Mensch-Computer-Kommunikation, Bonn et al.: Addison-Wesley 1994, S. 131.
- 63 Vgl. Herczeg, Michael: Software-Ergonomie: Grundlagen der Mensch-Computer-Kommunikation, a. a. O., S. 133.
- 64 Vgl. Russel, Daniel M.: Hypermedia and Representation, in: Hypertext und Hypermedia, Hrsg.: Gloor, Peter A.; Streitz, Norbert A., Berlin et al.: Springer 1987, S. 2.
- 65 Vgl. Koller, Franz: Benutzergerechte Gestaltung von Multimedia-Systemen, a. a. O., S. 105.
- 66 Vgl. Herczeg, Michael: Software-Ergonomie: Grundlagen der Mensch-Computer-Kommunikation, a. a. O., S. 132.
- 67 Vgl. Koller, Franz: Benutzergerechte Gestaltung von Multimedia-Systemen, a. a. O., S. 105.

Neben diesem außergewöhnlichen globalen Einsatz bietet die Hypermediatechnik einen Rahmen, um Multimedia auch in der Arbeitswelt stärker zu nutzen. Die Möglichkeiten sind vielfältig und es eröffnen sich ständig neue Wege, diese Form der Informationsorganisation zu nutzen. Unter den wichtigsten sind heute hauptsächlich die folgenden zwei Einsatzmöglichkeiten zu nennen.

Nachschlagewerke aller Art zeichnen sich häufig durch stark vernetzte Informationen aus und sind als Bücher oft nur schwer handhabbar. Viele Querverweise machen das Lesen unübersichtlich oder mühsam; weiterhin hat gedrucktes Material nur eingeschränkte Visualisierungsmöglichkeiten. Werden solche Nachschlagewerke als Hypermediasysteme realisiert, kann der Leser die Tiefe der Information leichter selbst bestimmen und wesentlich schneller über Verweise "navigieren". Zusätzlich sind Erläuterungen durch dynamische Medien wie Filmsequenzen möglich. Typische Nachschlagewerke auf dem Computer sind Hilfesysteme, die auf diese Art Handbücher sinnvoll ergänzen oder vollständig ersetzen können.68 Weiterhin sind auch technische Dokumentationen und Lexika gut auf diese Weise realisierbar.<sup>69</sup>

Der zweite interessante Einsatzbereich ist das CBT (Computer Based Training). Der Einsatz von Hypermedia erleichtert das Erstellen und Nutzen von Schulungssoftware. Im Gegensatz zu traditionellen Schulungen wird ein individuelles Lernen ermöglicht, bei dem jeder mit der für ihn optimalen Geschwindigkeit und Intensität seinen Lerninhalt interaktiv vermittelt bekommt und deshalb mit höherer Effektivität sein Lernziel erreichen kann.70 Dies kann zum einen helfen, Kosten zu sparen und zum anderen die Motivation der Nutzer erhöhen.<sup>71</sup> Es besteht z. B. auch die Möglichkeit, das Hilfesystem einer Anwendung mit einer CBT-Software zu koppeln; diese Kombination wird i. a. als Tutorial bezeichnet und sorgt für optimale Unterstützung bei Fragen während der Anwendung und des Lernens.72

#### 5.3 Neue Schnittstellen

l

Zukünftige Entwicklungen in der Computertechnologie und deren Akzeptanz besonders im kommerziellen Sektor sind im allgemeinen schwer voraussagbar. Dies gilt auch für die weitere Entwicklung des GUI, wobei jedoch deutliche Tendenzen zu verzeichnen sind. Die Entwicklung der grafischen Fähigkeiten von Monitoren und Grafikkarten scheint einen Punkt erreicht zu haben, an dem sich von einem stetigen Zuwachs an Auflösung und Farbvielfalt mehr auf die Beschleunigung und Unterstützung der Software konzentriert wird. Dies liegt zum einen daran, daß das menschliche Auge in seinen Fä-

<sup>68</sup> Vgl. Bauer, Joachim; Schwab, Thomas: Anforderungen an Hilfesysteme, a. a. O., S. 197 f.

<sup>69</sup> Vgl. Schmenk, Andreas; Wätjen, Arno: Multimedia, a. a. O., S. 185 f. Vgl. Herczeg, Michael: Software-Ergonomie: Grundlagen der Mensch-Computer-Kommunikation, a. a. O., S. 143 ff.

<sup>70</sup> Vgl. Gertz, Winfried: Multimedia: Eher eine Sache für Azubis als für Manager, in: Computerwoche, 06.12.1996, S. 99 f.

<sup>71</sup> Vgl. Schmenk, Andreas; Wätjen, Arno: Multimedia, a. a. O., S. 186 ff.

<sup>72</sup> Vgl. Herczeg, Michael: Software-Ergonomie: Grundlagen der Mensch-Computer-Kommunikation, a. a. O., S. 144.

higkeiten zur Informationsaufnahme<sup>73</sup> kaum stärker genutzt werden kann, zum anderen in der Notwendigkeit, die Zentraleinheit des Computers nicht unnötig mit grafischen Operationen zu belasten.

Die Informationsdarstellung auf dem Bildschirm selbst ist noch von der Einführung von Multimediakomponenten beherrscht, es zeichnen sich aber interessante Möglichkeiten zur Nutzung von sogenannten "scheinbaren" 3D-Objekten ab. Dies sind durch Schattierung, Lichteinfall74 oder perspektivische Darstellung veränderte Objekte, die so einen dreidimensionalen Charakter erhalten. Bekannteste Beispiele sind Pushbuttons oder ähnliche Interaktionsobjekte, es bestehen aber auch interessante Einsatzmöglichkeiten mit Hilfe von "Cone-" oder "Cam-Trees", hierarchische Informationen leichter verständlich darzustellen. Hierbei handelt es sich um baumähnliche Strukturen, die per Mausklick im Raum drehbar sind und so die gewünschte Information in den Vordergrund holen können.75

Die Entwicklung echter 3D-Darstellungen ist eine Forschungsrichtung, die zur Zeit hauptsächlich von der Computerspiele-Industrie und in speziellen Forschungslabors vorangetrieben wird.76 Solange zur Realisierung dieser Technologie jedoch weiterhin das Tragen umständlicher Sehhilfen (z. B. 3D-Brillen) notwendig ist, wird sie sich wohl nicht im Bürobereich etablieren können.

Wird die Ansicht vertreten, daß ein GUI nicht nur durch die grafische Oberfläche, sondern auch durch die Gestaltung der E/A-Geräte charakterisiert wird, müssen deren Entwicklungen ebenfalls berücksichtigt werden. So wächst neben der Maus als Standard-E/A-Gerät auch die Akzeptanz von neuen Technologien, die inzwischen ernsthafte Alternativen als Zeige- und Manipulationsgeräte zu erschwinglichen Preisen darstellen. Hier sind heute vor allem Touchpads/pins und Trackballs für Notebooks oder Touchscreens für den Publikumsverkehr zu nennen,  $^{77}$  die wohl in der näheren Zukunft mit größerer Selbstverständlichkeit eingesetzt werden.

Ebenfalls das Versuchsstadium verlassen haben inzwischen Geräte und Software zur Erkennung der menschlichen Schrift und Sprache. Mit diesen Verfahren eröffnet sich gerade für computerunerfahrene Benutzer eine neue Mensch-Computer-Kommunikation, die kaum noch Umstellungen vom nichtcomputerisierten Büroalltag verspricht. Allerdings sind beide Verfahren noch nicht ausgereift und mit dem Problem behaftet, daß bei diesen Kommunikationsformen keine 100%ige Fehlerfreiheit erreicht wird.78 Gera-

<sup>73</sup> Vgl. Herczeg, Michael: Software-Ergonomie: Grundlagen der Mensch-Computer-Kommunikation, a. a. O., S. 52 ff.

<sup>74</sup> Vgl. Ilg, Rolf: Styleguides, a. a. O., S. 35.

<sup>75</sup> Vgl. Zeidler, Alfred; Zellner, Rudolf: Software-Ergonomie: Techniken der Dialoggestaltung, a. a. O., S. 268 f.

<sup>76</sup> Vgl. Shneiderman, Ben: Designing the User Interface: Strategies for Effective Human-Computer Interaction, 2. völlig neubearb. Aufl., Reading et al.: Addison-Wesley 1992, S. 222 ff.

<sup>77</sup> Vgl. Zeidler, Alfred; Zellner, Rudolf: Software-Ergonomie: Techniken der Dialoggestaltung, a. a. O., S. 20 ff.

<sup>78</sup> Vgl. Vossen, Paulus: Akustische Schnittstellen, in: Benutzergerechte Software-Gestaltung: Stan-dards, Methoden und Werkzeuge, Hrsg.: Ziegler, Jürgen; Ilg, Rolf, München: Oldenbourg 1993, S. 86 ff. Vgl. Balzert, Helmut: E/A-Geräte für die Mensch-Computer-Interaktion, a. a. O., S. 85.

de die Spracherkennung und -verarbeitung ist auf Grund ihres Umfangs und ihrer Komplexität noch eingeschränkt und leidet z. B. unter Störungen durch Hintergrundgeräusche, wechselnde Tonlagen und Stimmen,<sup>79</sup> so daß eine wirklich zuverlässig "hörende Schreibmaschine<sup>"80</sup> noch nicht für den kommerziellen Einsatz verfügbar ist (entgegen den Werbeaussagen einiger Hersteller).

Dies alles zeigt die Tendenz auf, den Computer über seine Schnittstellengestaltung "näher" an die natürliche Handlungsweise des Menschen heranzuführen und den Menschen nicht mit der Interaktion zu belasten. Erweitert man die akustische und visuelle Ansprache auf die gesamte Sensorik des Menschen, gelangt man in des faszinierende Gebiet der Virtuellen Realität (VR).

Trotz aller euphorischen Meldungen und einer Reihe von Gehversuchen<sup>81</sup> zeichnet sich erst langsam ab, welche Veränderungen die Einbeziehung der gesamten menschlichen Sensorik82 bewirken wird. Durch sogenannte Eyephones, in einer Brille montierte Bildschirme, wird jedes Auge einzeln angesprochen und auf diese Art "echtes" 3D-Sehen erlaubt. Als Eingabegerät dient ein Datenanzug, der Bewegungen von Teilen oder des gesamten Körpers durch Sensoren mißt. Neben den Eyephones ist heute der Datenhandschuh realisiert, mit dem durch Bewegungen der Hand ein Zeigegerät gesteuert werden kann, sowie Sensoren, welche Kopfbewegungen erkennen, um die Darstellung in der Bildschirm-Umgebung dem jeweiligen Blickwinkel anzupassen.83 Um einen wirklich echten Umgebungseindruck zu gewinnen, ist vor allem noch eine Technologie zu entwickeln, die nicht nur die Motorik des gesamten Körpers zur Datenaufnahme benutzt, sondern durch ein Feedback auch das "Fühlen" im virtuellen Raum ermöglicht.<sup>84</sup> Das Machbare übt einen großen Reiz aus; noch ist aber ungewiß, wie sich eine so gravierende Umstellung der menschlichen Umgebungsaufnahme auf die Psyche und das Sozialverhalten auswirken wird.

<sup>79</sup> Vgl. Vossen, Paulus: Akustische Schnittstellen, a. a. O., S. 86. Vgl. Zeidler, Alfred; Zellner, Rudolf: Software-Ergonomie: Techniken der Dialoggestaltung, a. a. O., S. 271.

<sup>80</sup> Vgl. Zeidler, Alfred; Zellner, Rudolf: Software-Ergonomie: Techniken der Dialoggestaltung, a. a. O., S. 270.

<sup>81</sup> Vgl. Sperlich, Tom: Endstation Wirklichkeit - Sinnesintensive Erlebnisse in künstlichen Umgebungen, in: c't, 11/1996, S. 112 ff.

<sup>82</sup> Vgl. Schmenk, Andreas; Wätjen, Arno: Multimedia, a. a. O., S 168.

<sup>83</sup> Vgl. Shneiderman, Ben: Designing the User Interface: Strategies for Effective Human-Computer Interaction, 2. völlig neubearb. Aufl., a. a. O., S. 225 f.

<sup>84</sup> Vgl. Shneiderman, Ben: Designing the User Interface: Strategies for Effective Human-Computer Interaction, 2. völlig neubearb. Aufl., a. a. O., S. 226.

#### Literaturverzeichnis

- Balzert, Helmut: E/A-Geräte für die Mensch-Computer-Interaktion, in: Einführung in die Software-Ergonomie, Mensch Computer Kommunikation - Grundwissen 1, Hrsg.: Balzert, Helmut; Hoppe, Heinz U.; Oppermann, Reinhard; Peschke, Helmut; Rohr, Gabriele; Streitz, Norbert A., Berlin, New York: Walter de Gruyter 1988, S. 67-98.
- Balzert, Helmut: Trends und Perspektiven der Software-Ergonomie, in: Einführung in die Software-Ergonomie, Mensch Computer Kommunikation - Grundwissen 1, Hrsg.: Balzert, Helmut; Hoppe, Heinz U.; Oppermann, Reinhard; Peschke, Helmut; Rohr, Gabriele; Streitz, Norbert A., Berlin, New York: Walter de Gruyter 1988, S. 345-374.
- Bauer, Joachim; Schwab, Thomas: Anforderungen an Hilfesysteme, in: Einführung in die Software-Ergonomie, Mensch Computer Kommunikation - Grundwissen 1, Hrsg.: Balzert, Helmut; Hoppe, Heinz U.; Oppermann, Reinhard; Peschke, Helmut; Rohr, Gabriele; Streitz, Norbert A., Berlin, New York: Walter de Gruyter 1988, S. 197-228.
- Berlage, Thomas: OSF/Motif und das X-Window System, Bonn et al.: Addison-Wesley 1991.
- Coad, Peter; Yourdon, Edward: Objektorientierte Analyse, München: Prentice Hall 1994..
- Dischinger, Guido: Das Paradigma der Objektorientierung für das Erstellen des Fachentwurfs von Anwendungssoftware, Dissertation zur Erlangung des Grades eines Doktors der wirtschaftlichen Staatswissenschaften, Universität Mainz 1995.
- Eberts, Ray E.: User Interface Design, London et al.: Prentice-Hall 1994.
- Fähnrich, Klaus-Peter; Groh, G.; Raether, Ch.: Benutzregerechte Gestaltung von graphischen Systemen (GUIs), in: Online, 5/1994, S. 28-38.
- Gertz, Winfried: Multimedia: Eher eine Sache für Azubis als für Manager, in: Computerwoche, 06.12.1996, S. 99-100.
- Grell, Detlev: OS/2 '96, in: c't, 3/1996, S. 16.
- Gruber, Ralf: CD-Software vor Deutschland-Boom, in: PC Professionell, 9/1995, S. 26-27.
- Herczeg, Michael: Software-Ergonomie: Grundlagen der Mensch-Computer-Kommunikation, Bonn et al.: Addison-Wesley 1994.
- IBM (Hrsg.): Common User Access: Guide to User Interface Design, Systems Application Architecture, IBM Online Library, San José: IBM 1992.
- IBM (Hrsg.): Common User Access Basic Interface Design Guide, Systems Application Architecture, IBM Online Library, San José: IBM 1992.
- IBM (Hrsg.):Object-Oriented Interface Design, Systems Application Architecture, IBM Online Library, San José: IBM 1992.
- Ilg, Rolf: Benutzungsschnittstellen in der Normung, in: Benutzergerechte Software-Gestaltung: Standards, Methoden und Werkzeuge, Hrsg.: Ziegler, Jürgen; Ilg, Rolf, München: Oldenbourg 1993, S. 9-23.
- Ilg, Rolf: Farbeinsatz am Bildschirm, in: Benutzergerechte Software-Gestaltung: Standards, Methoden und Werkzeuge, Hrsg.: Ziegler, Jürgen; Ilg, Rolf, München: Oldenbourg 1993, S. 57-67.
- Ilg, Rolf: Styleguides, in: Benutzergerechte Software-Gestaltung: Standards, Methoden und Werkzeuge, Hrsg.: Ziegler, Jürgen; Ilg, Rolf, München: Oldenbourg 1993, S. 25-38.
- Ilg, Rolf; Ziegler, Jürgen: Interaktionstechniken, in: Software-Ergonomie, Hrsg.: Fähnrich, Klaus-Peter, München: Oldenbourg 1987, S. 106-117.
- Janssen, Christian: Entwicklungswerkzeuge für graphische Benutzungsschnitt-stellen, in: Benutzergerechte Software-Gestaltung: Standards, Methoden und Werk-zeuge, Hrsg.: Ziegler, Jürgen; Ilg, Rolf, München: Oldenbourg 1993, S. 209-227.
- Koller, Franz: Benutzergerechte Gestaltung von Multimedia-Systemen, in: Benutzergerechte Software-Gestaltung: Standards, Methoden und Werkzeuge, Hrsg.: Ziegler, Jürgen; Ilg, Rolf, München: Oldenbourg 1993, S. 103-122.
- Mainka, Oliver: Normierung der Bedienoberfläche durch CUA innerhalb SAA, in: Benutzerschnittstelle, HMD 160/1991, Hrsg.: Heilmann, Heidi; Denzel, Bernardin; Graef, Martin; Katzsch, Rolf M.; Moerike, Michael; Sauerburger, Heinz, Wiesbaden: Forkel 1991, S. 86-95.
- Meyer, Hanns-Martin: Objektorientierte Technologien für die User Interface Entwicklung, in: OB-JEKTspektrum, 1/1994, S. 24-29.
- Microsoft Corporation (Hrsg.): The Windows Interface, an application design guide, Redmont: Microsoft Press 1991.
- Röhrich, Johannes: Stand und Entwicklung objektorientierter graphischer Benutzungsoberflächen, in: Benutzerschnittstelle, HMD 160/1991, Hrsg.: Heilmann, Heidi; Denzel, Bernardin; Graef, Martin; Katzsch, Rolf M.; Moerike, Michael; Sauerburger, Heinz, Wiesbaden: Forkel 1991, S. 14-24.
- Russel, Daniel M.: Hypermedia and Representation, in: Hypertext und Hypermedia, Hrsg.: Gloor, Peter A.; Streitz, Norbert A., Berlin et al.: Springer 1987, S. 1-10.
- Schmenk, Andreas; Wätjen, Arno: Multimedia, München: Beck 1993.
- Schulz, Manfred: Paßgenaue Technik für den Mittelstand, in: IT.Services., 12/1996, S. 38-39.
- Shneiderman, Ben: Designing the User Interface: Strategies for Effective Human-Computer Interaction, Reading et al.: Addison-Wesley 1987.
- Shneiderman, Ben: Designing the User Interface: Strategies for Effective Human-Computer Interaction, 2. völlig neubearb. Aufl., Reading et al.: Addison-Wesley 1992.
- Stahlknecht, Peter: Einführung in die Wirtschaftsinformatik, 7., vollst. Überarb. und erw. Aufl., Berlin et al.: Springer 1995.
- Streitz, Norbert A.: Fragestellungen und Forschungsstrategien der Software-Ergonomie, in: Einführung in die Software-Ergonomie, Mensch Computer Kommunikation - Grundwissen 1, Hrsg.: Balzert, Helmut; Hoppe, Heinz U.; Oppermann, Reinhard; Peschke, Helmut; Rohr, Gabriele; Streitz, Norbert A., Berlin, New York: Walter de Gruyter 1988, S. 3-24.
- Thiel, Franz H.: Dialogmodellierung Konstruktion von Benutzeroberflächen für betriebliche Transaktionssysteme, Dissertation zur Erlangung des Grades eines Doktors der Wirtschaftswissenschaften, Universität Regensburg, 1988.
- Unternehmensberatung Jenz & Partner (Hrsg.): Grafische Bediener-Oberflächen Ein Leitfaden für das Anwendungsdesign, Erlensee, 1992.
- Vossen, Paulus: Akustische Schnittstellen, in: Benutzergerechte Software-Gestaltung: Standards, Methoden und Werkzeuge, Hrsg.: Ziegler, Jürgen; Ilg, Rolf, München: Oldenbourg 1993, S. 83-102.
- Zeidler, Alfred; Zellner, Rudolf: Software-Ergonomie: Techniken der Dialoggestaltung, 2. verb. Aufl., München: Oldenbourg 1994.
- Ziegler, Jürgen: Entwurf graphischer Benutzungsschnittstellen, in: Benutzergerechte Software-Gestaltung: Standards, Methoden und Werkzeuge, Hrsg.: Ziegler, Jürgen; Ilg, Rolf, München: Oldenbourg 1993, S. 145-169.

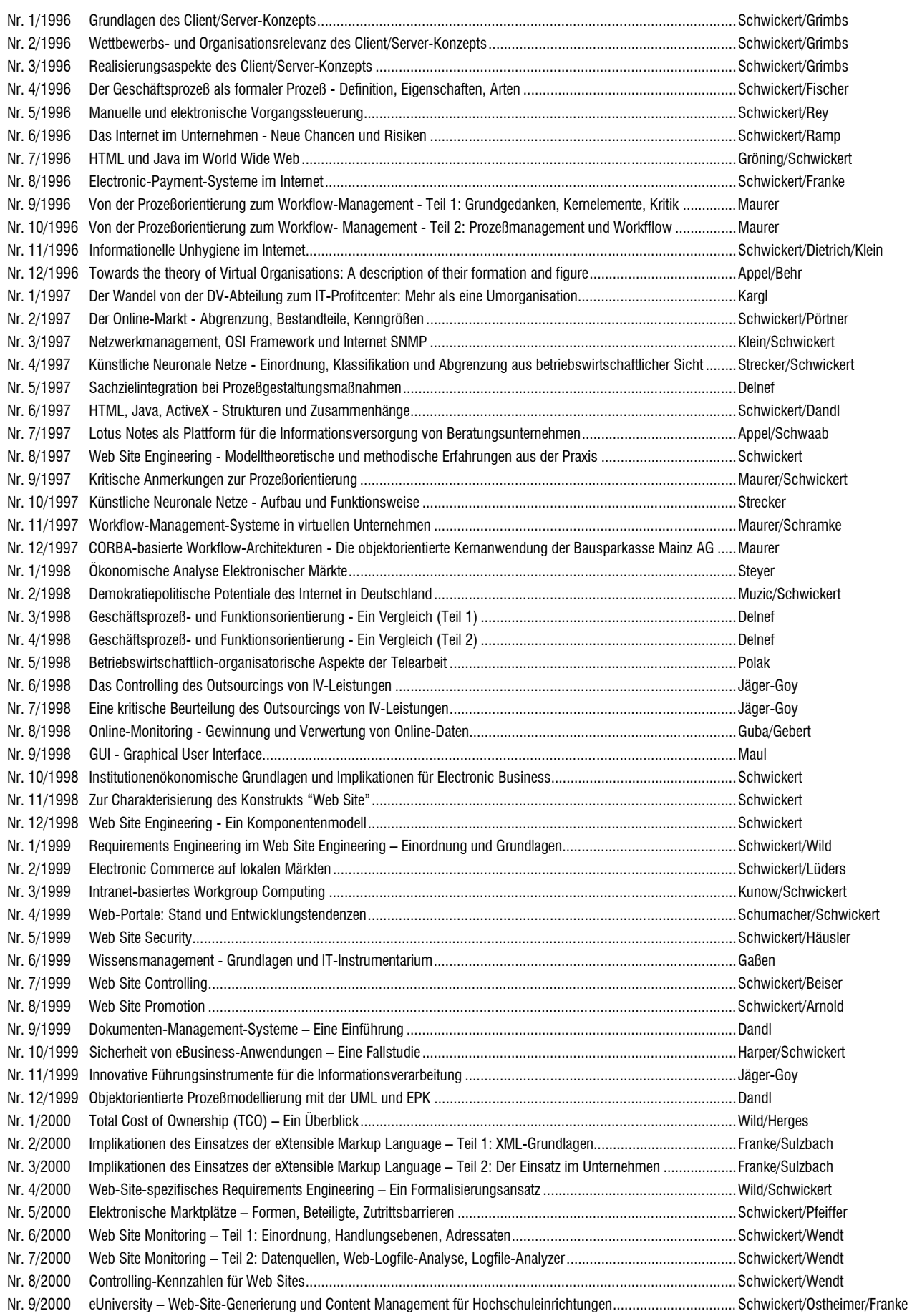

**Adressat:** Professur für BWL und Wirtschaftsinformatik Fachbereich Wirtschaftswissenschaften Licher Straße 70 D – 35394 Gießen Telefax: (0 641 ) 99-22619

> **Hiermit bestelle ich gegen Rechnung die angegebenen Arbeitspapiere zu einem Kostenbeitrag von DM 10,- pro Exemplar (MwSt. entfällt) zzgl. DM 5,- Versandkosten pro Sendung.**

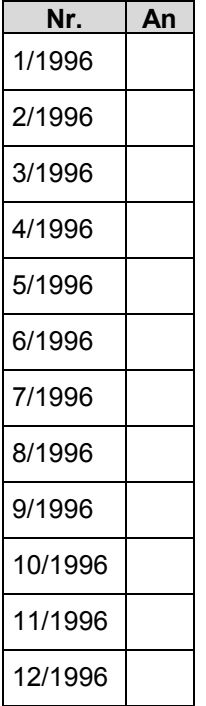

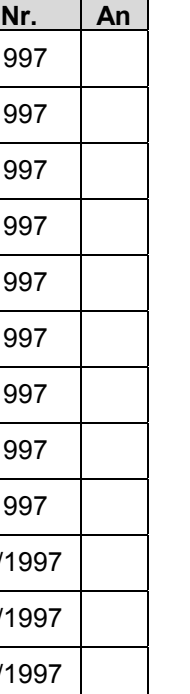

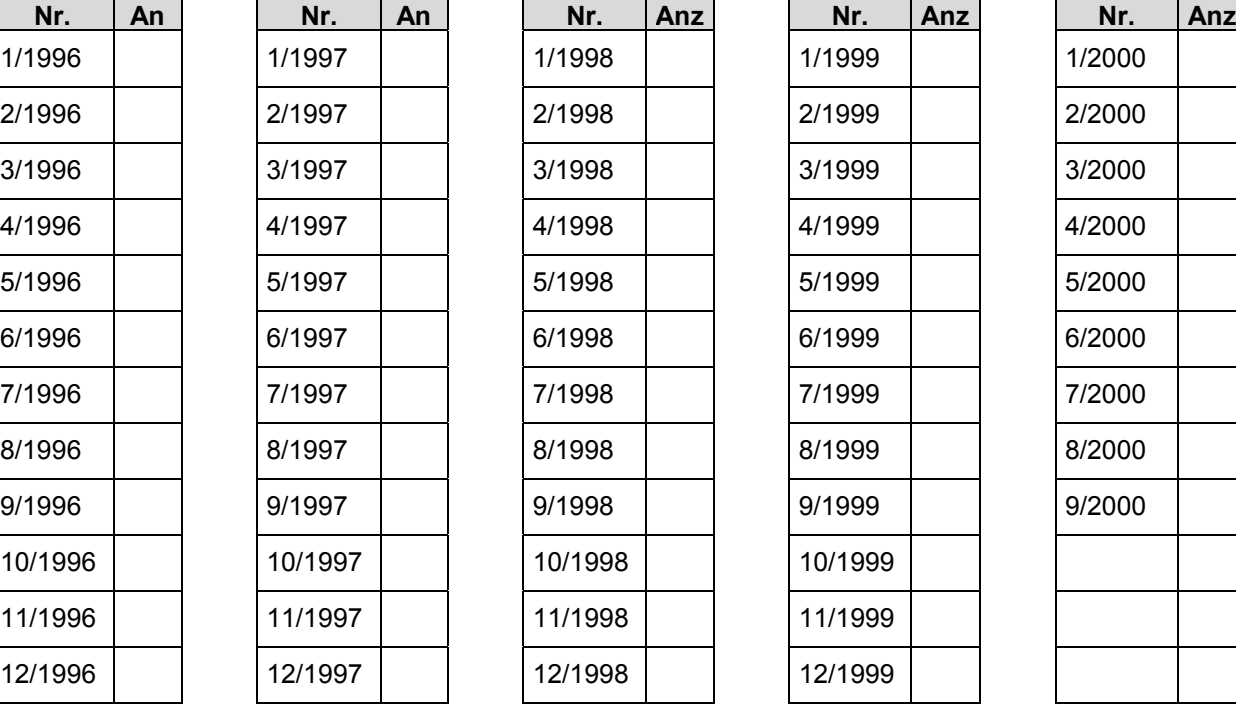

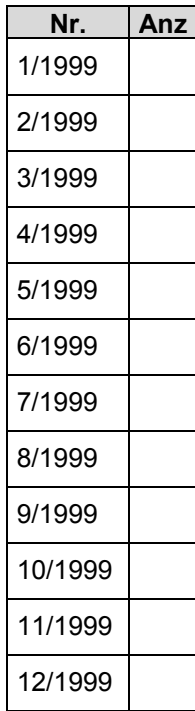

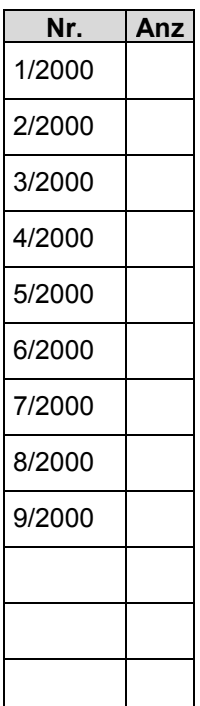

#### **Absender:**

**Organisation** 

Abteilung

Nachname, Vorname

**Straße** 

Plz/Ort

Telefon Telefax eMail